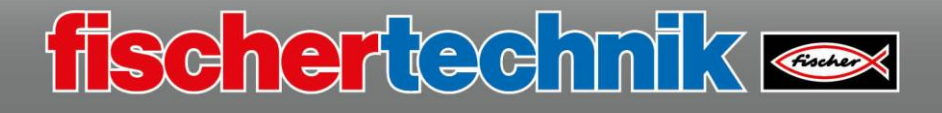

## **Grundlagen zu den fischertechnik Omniwheels**

Wenn du mit der ROBO Pro Software arbeitest und Motorantriebe programmierst, benutzt du für Mini Motoren den Programmierbefehl "Motorausgang".

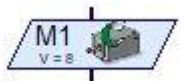

Die Drehrichtung kann im Programm eingestellt werden. Grafisch wird dir das durch verschiedenfarbige Pfeile angezeigt.

Grün für Rechtslauf Rot für Linkslauf Motorstopp

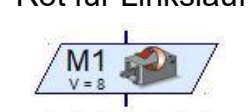

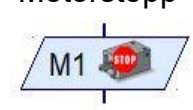

Nachfolgende Darstellungen zeigen dir die verschiedenen Antriebe der Mecanum-Räder. Die äußeren farbigen Pfeile entsprechen der Antriebsrichtung des Rades, der rote Pfeil in der Mitte die Bewegungsrichtung deines Fahrzeugs.

Fahrtrichtung: Vorwärts **Rückwärts** Rückwärts

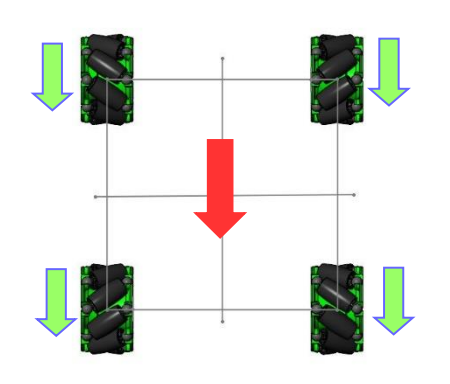

Fahrtrichtung: Seitwärts rechts Seitwärts Seitwärts links

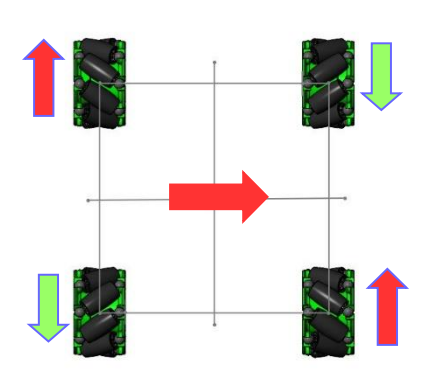

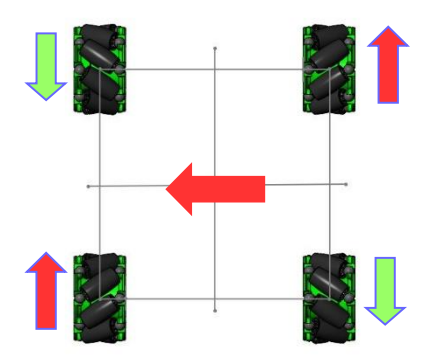

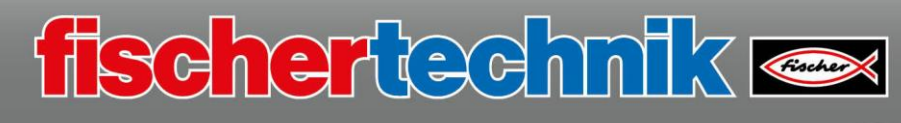

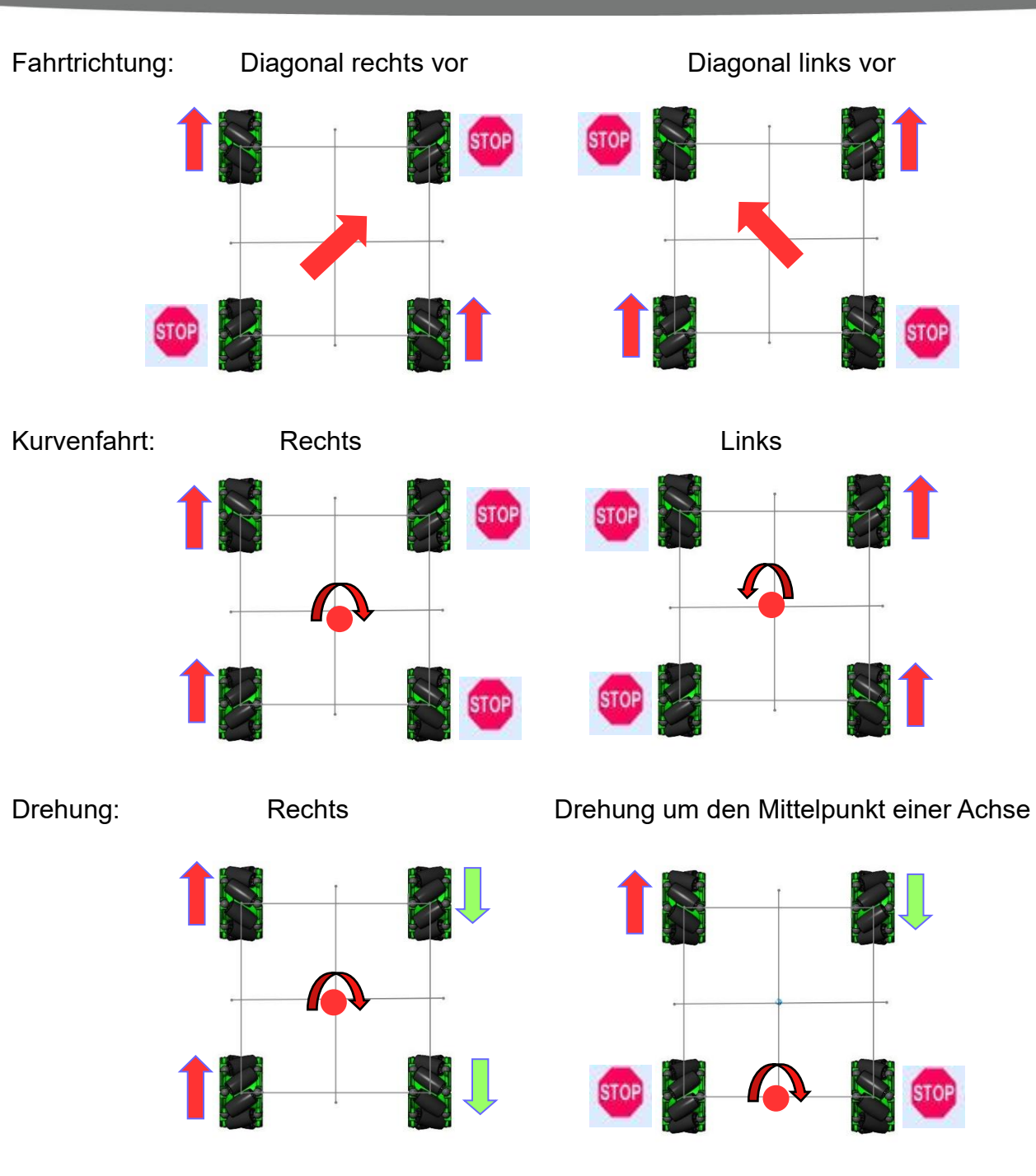

Benötigst du noch weitere Bewegungsrichtungen, musst du nur die Drehrichtung der Motoren ändern, z.B. Drehung nach Links

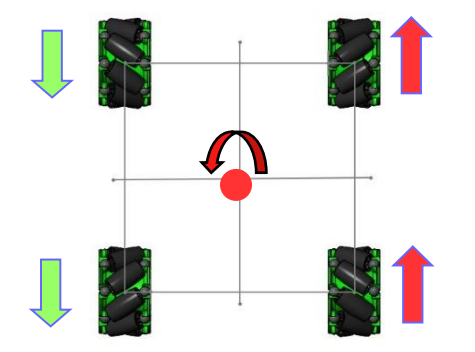